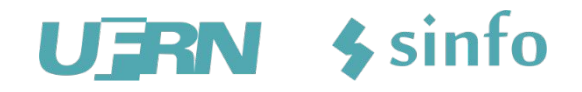

apresentam

# APOSENTADORIA MÓDULO

## **Treinamento**

## **Usuários e Papéis**

- **Gestor:** gestor\_aposentadoria
	- Tem acesso a funcionalidades do módulo Aposentadoria do SIGRH.
- **Servidor:**
	- Realiza consultas de sua aposentadoria por meio do portal do servidor.

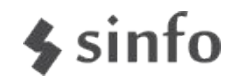

## **Fluxo Sugerido - Passos**

- **1º Gestor** Calcula Previsão de Aposentadoria
- **2º Gestor** Cadastra Portaria
- **3º Gestor** Informa/Altera Dados de Publicação no DOU
- **4º Gestor** Cadastra Título de Inatividade
- **5º Gestor** Consulta/Emite Título de Inatividade

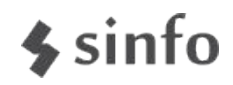

### $\frac{1}{2}$ sinfo

## **Aposentadoria 1º Gestor Calcula Previsão de Aposentadoria**

### **1º - Gestor Calcular Previsão de Aposentadoria**

- Acesse: <http://cooperacao.info.ufrn.br/sigrh>
- Login: gestor aposentadoria (usuário = senha)

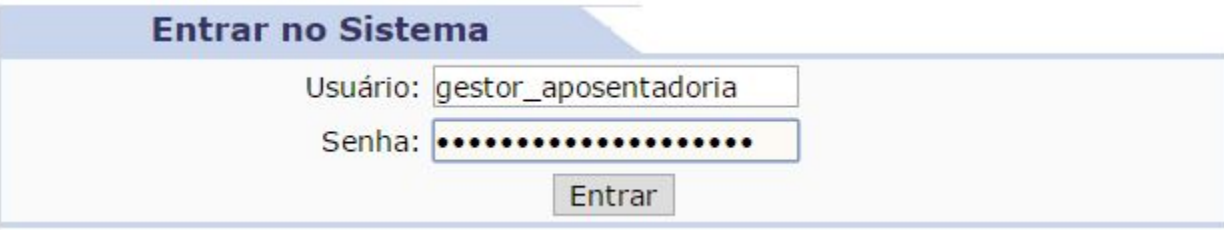

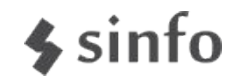

#### **1º - Gestor Calcular Previsão de Aposentadoria**

- **Caminho:** Módulos > Aposentadoria >Aposentadoria > Aposentadoria > Previsão de Aposentadoria > Calcular
- **Pré-requisitos**: Não Possui

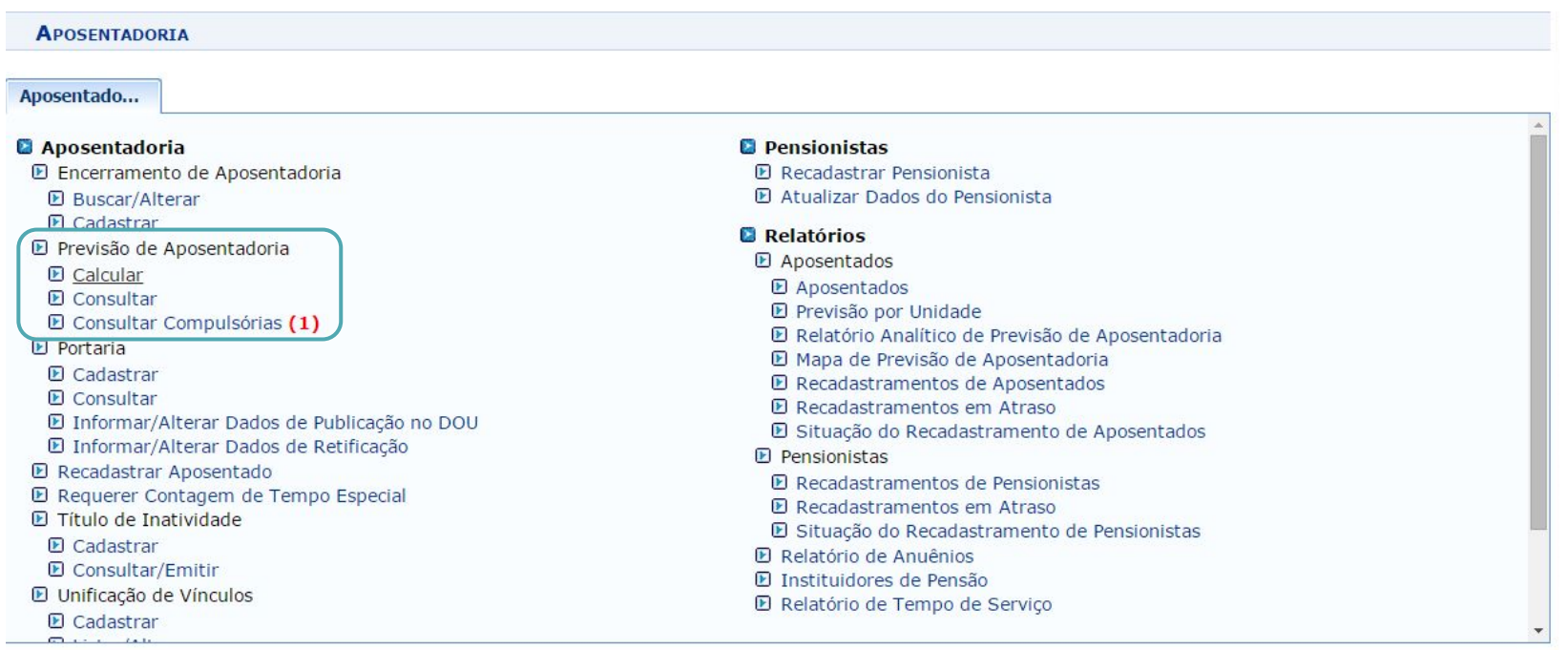

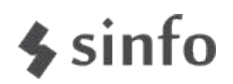

## **2º - Gestor cadastra Portaria**

- **Caminho:** Módulos > Aposentadoria >Aposentadoria > Aposentadoria > Portaria > Cadastrar
- **Pré-requisitos:** Não Possui

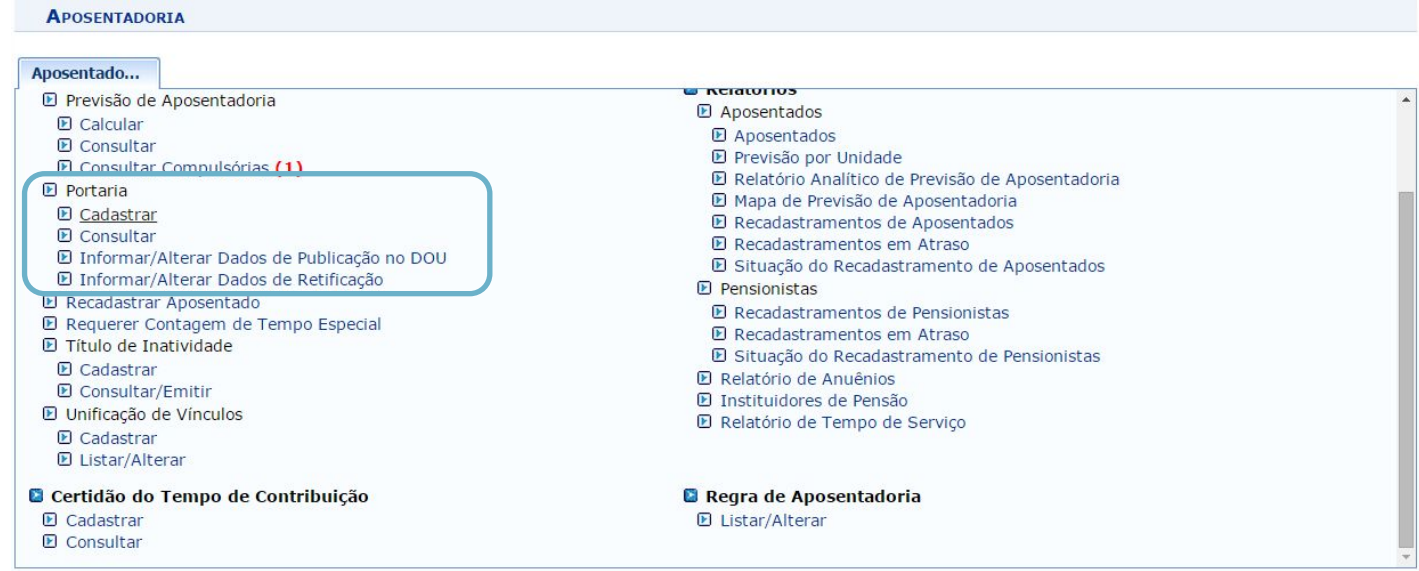

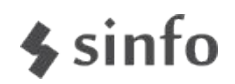

#### **3º - Informar/Alterar Dados de Publicação no DOU**

**Caminho:** Módulos > Aposentadoria >Aposentadoria > Aposentadoria > Portaria > Informar/Alterar Dados de Publicação no DOU

• **Pré-requisitos:** Possuir Portaria Cadastrada no Sistema

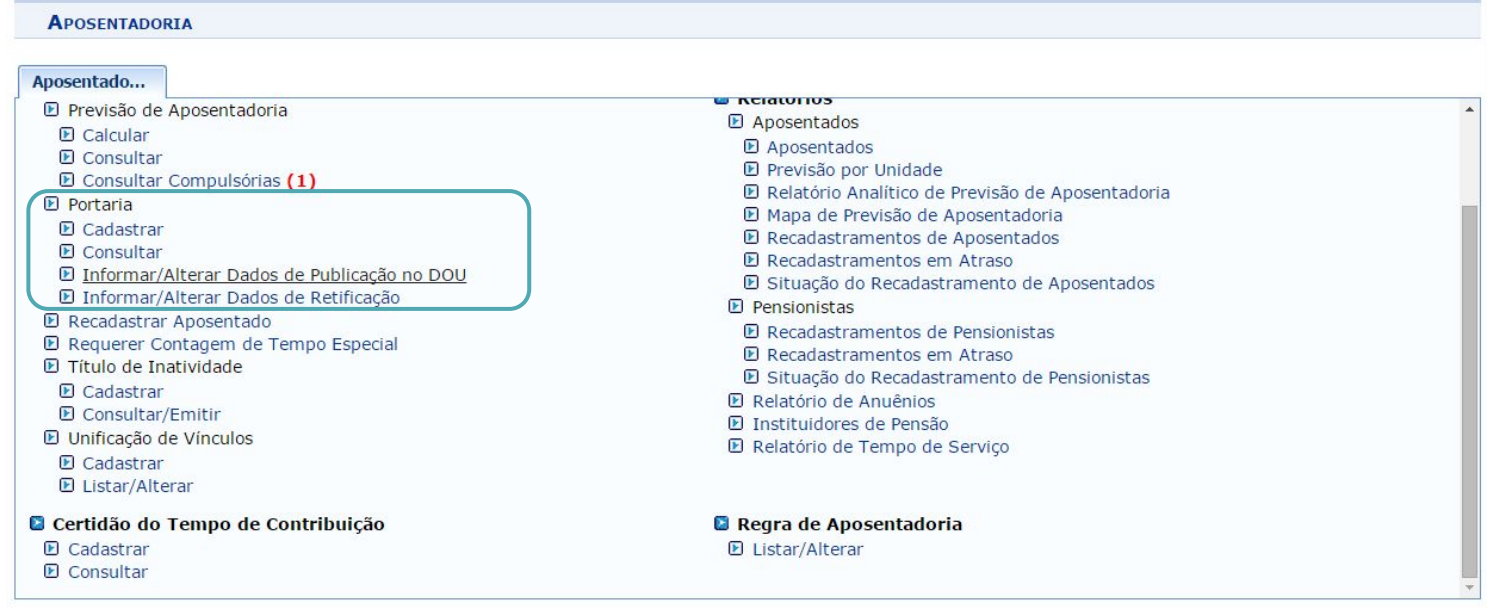

#### **4º - Cadastrar Título de Inatividade**

- **Caminho:** Módulos > Aposentadoria >Aposentadoria > Aposentadoria > Título de Inatividade > Cadastrar
- **Pré-requisitos:** Possuir Portaria Publicada no DOU

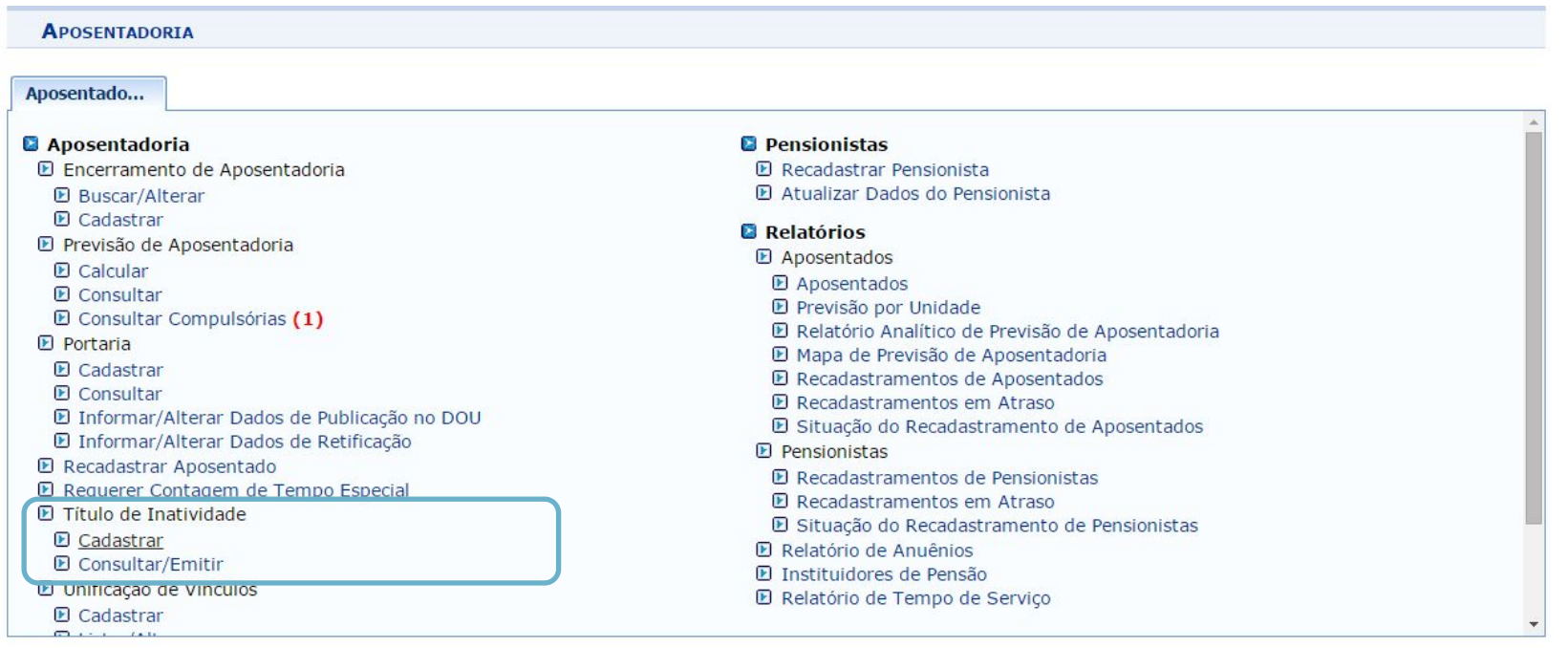

**SIN** 

## **5º Consultar/Emitir Título de Inatividade**

- **Caminho:** Módulos > Aposentadoria >Aposentadoria > Aposentadoria > Título de Inatividade > Consultar/Emitir
- **Pré-requisitos:** Possuir Título de Inatividade Cadastrado.

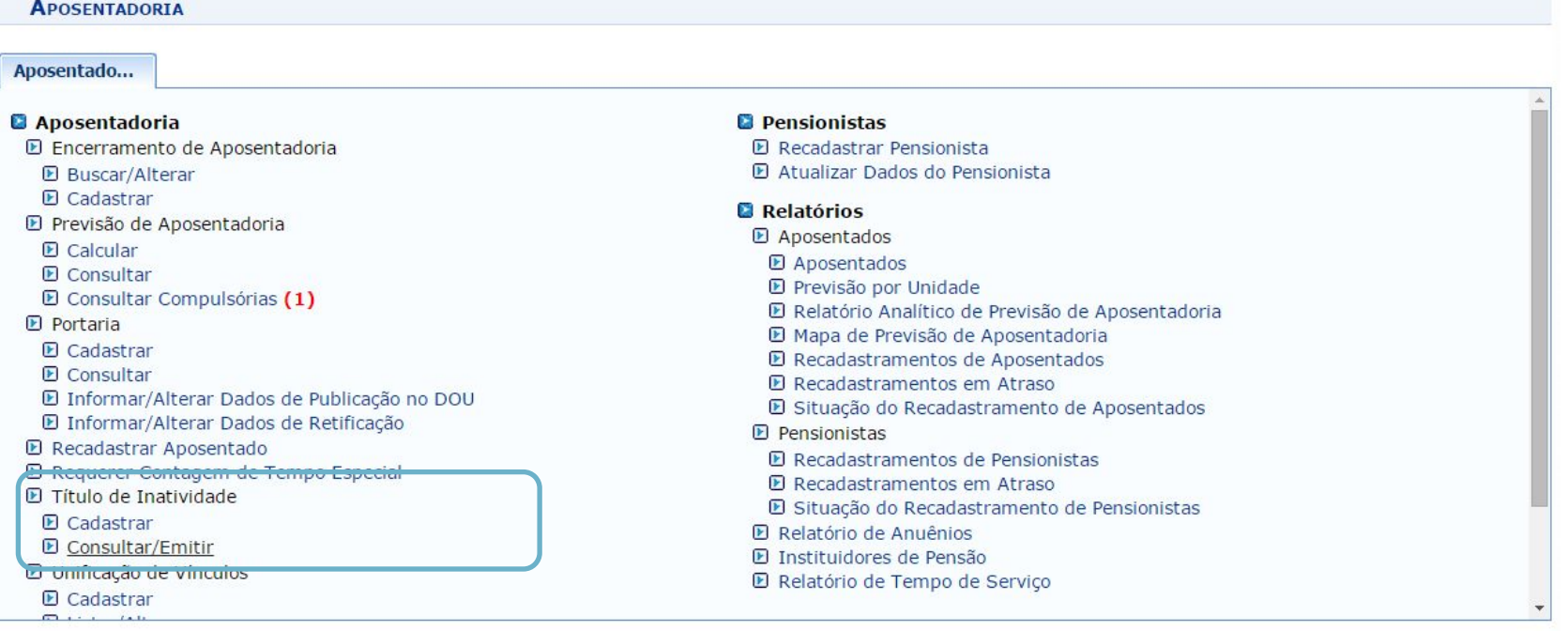

## **Mais Atividades**

- 1. Realize a consulta de servidores com aposentadorias compulsórias nos próximos 3 meses.
- 2. Cadastre uma Certidão do Tempo de Contribuição.
- 3. Gere o Mapa de Previsão de Aposentadoria.
- 4. Gere o Relatório de Aposentados.

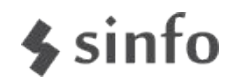

## **Dúvidas?**

- Lembre-se: "A prática leva à perfeição!"
- Manuais de Aposentadoria:
	- [http://www.info.ufrn.br/wikisistemas/doku.php?id=suporte:manua](http://www.info.ufrn.br/wikisistemas/doku.php?id=suporte:manuais:sigrh:aposentadoria:lista) [is:sigrh:aposentadoria:lista](http://www.info.ufrn.br/wikisistemas/doku.php?id=suporte:manuais:sigrh:aposentadoria:lista)
	- FAQ (Perguntas Frequentes)
	- [http://www.info.ufrn.br/wikisistemas/doku.php?id=suporte:sigrh:f](http://www.info.ufrn.br/wikisistemas/doku.php?id=suporte:sigrh:faq:aposentadoria) [aq:aposentadoria](http://www.info.ufrn.br/wikisistemas/doku.php?id=suporte:sigrh:faq:aposentadoria)
	- Portal da Cooperação (Fóruns):
	- <http://www.portalcooperacao.info.ufrn.br/>
	- Blog SINFO (Atualizações e Eventos):
	- <http://sistemasdaufrn.blogspot.com.br/>

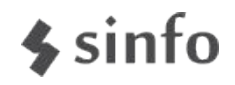